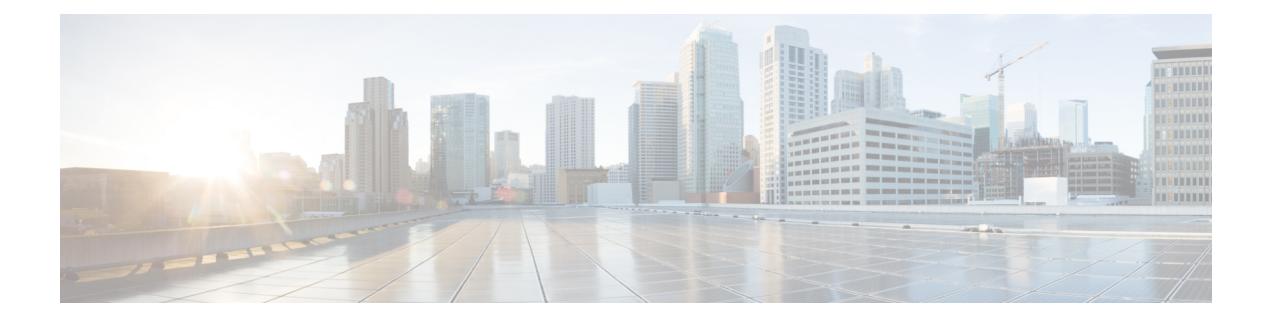

# **Ihr Headset**

- [Cisco-Headset](#page-0-0) 520 Serie, auf Seite 1
- [Cisco-Headset](#page-1-0) 530 Serie, auf Seite 2
- [Cisco-Headset](#page-4-0) 560-Serie, auf Seite 5
- Neue und geänderte [Informationen,](#page-16-0) auf Seite 17
- Zugehöriges [Dokumentationsmaterial,](#page-18-0) auf Seite 19

# <span id="page-0-0"></span>**Cisco-Headset 520 Serie**

Die Cisco-Headsets 521 und 522 sind zwei kabelgebundene Headsets, die für die Verwendung mit Cisco IP-Telefonen und Geräten entwickelt wurden. Das Cisco-Headset 521 ist mit einem einzelnen Ohrhörer für einen erweiterten Tragekomfort ausgestattet, während das Cisco Headset 522 mit zwei Ohrhörern zur Verwendung an einem lauten Arbeitsplatz ausgestattet ist.

Beide Headsets besitzen einen 3,5-mm-Anschluss zur Verwendung bei PCs und Mobilgeräten. Beim 3,5-mm-Anschluss funktioniert das Headset wie andere Headsets, die sich in Audio-Anschlüssen einstecken lassen.

Die Headsets werden zusätzlich mit einem Inline-USB-Controller geliefert, der einen einfachen Zugriff auf Anrufsteuerungs-Funktionen bietet, einschließlich Anrufannahme, Anruf beenden, Anruf ablehnen, Halten und Fortsetzen, Stummschalten und Lautstärkeregelung. Der Inline-Controller ist auch mit einem USB-C-Anschluss verfügbar.

Headset-Firmware-Version 2.3(1) oder höher ermöglicht Ihnen die Verwendung der Anrufsteuerung über Cisco-Headsets der 520-Serie, wenn Sie zwischen Softclients wechseln. Sie können beispielsweise einen Anruf in der Webex-App (Version 41.8 oder höher) stummschalten und über die Jabber-Benutzeroberfläche einen eingehenden Cisco Jabber Call (Version 14.1 oder höher) annehmen. Nach Abschluss des Jabber Call können Sie den Webex-Anruf fortsetzen und die Anrufsteuerung über das Headset verwalten.

Weitere Informationen zur Multi-App-Steuerung finden Sie unter [Cisco-Headset-Multi-App-Funktion](h56x_b_cisco-500-series-user-guide_chapter2.pdf#nameddest=unique_4).

Ausführliche Informationen zur Kompatibilität mit anderen Cisco-Geräten und Anruf-Clients finden Sie im [Kompatibilitätsleitfaden](https://www.cisco.com/c/en/us/td/docs/voice_ip_comm/cuipph/Headsets/Compatibility_Guide/n500_b_headset-compatibility.html) für Cisco-Headset.

Ihre Controller-Tasten werden für die grundlegenden Anruffunktionen verwendet.

**Abbildung 1: Controller der Cisco-Headset 520-Serie**

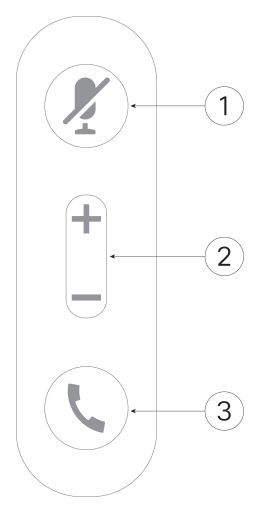

In der folgenden Tabelle werden die Controller-Tasten von Cisco Headset 521 und 522 erläutert.

| <b>Nummer</b> | <b>Name</b>          | <b>Beschreibung</b>                                                                                          |
|---------------|----------------------|----------------------------------------------------------------------------------------------------|
|               | Stummschaltungstaste | Mikrofon ein- und ausschalten.                                                                               |
| 2             | Lautstärketaste      | Passen Sie die Lautstärke am Headset an.                                                                     |
| 3             | Anrufen              | Anrufe verwalten:                                                                                            |
|               |                      | • Einmal drücken, um einen Anruf zu tätigen (nur Cisco<br>IP-Telefon)                                        |
|               |                      | • Einmal drücken, um einen eingehenden Anruf anzunehmen.                                                     |
|               |                      | • Drücken und gedrückt halten, um einen Anruf zu beenden.                                                    |
|               |                      | • Zweimal drücken, um einen eingehenden Anruf abzulehnen.                                                    |
|               |                      | • Einmal drücken, um einen aktiven Anruf zu halten. Erneut<br>drücken, um einen gehaltenen Anruf anzunehmen. |

**Tabelle 1: Controller-Tasten der Cisco-Headset 520-Serie**

# <span id="page-1-0"></span>**Cisco-Headset 530 Serie**

Die Cisco-Headsets 531 und 532 sind zwei kabelgebundene Headsets, die für die Verwendung mit Cisco IP-Telefonen und anderen Anrufgeräten entwickelt wurden. Das Cisco-Headset 531 verfügt über ein einzelnes Ohrstück und eignet sich für komfortables längeres Tragen. Das Cisco-Headset 532 verfügt über zwei Ohrstücke und ist für den Einsatz an einem lauten Arbeitsplatz geeignet.

Beide Headsets sind mit einem RJ9-Connector zur Verwendung mit den meisten Cisco IP-Telefonen ausgestattet. Mit dem RJ9-Connector funktioniert das Headset wie andere Headsets, die sich am Headset-Anschluss am Telefon einstecken lassen.

Ein Inline-USB-Adapter wird zusätzlich mit einem integrierten USB-Controller geliefert, der einen einfachen Zugriff auf Anrufsteuerungsfunktionen bietet, einschließlich Annehmen, Anruf beenden, Anruf ablehnen, Halten und Fortsetzen, Stummschalten und Lautstärkeregelung. Sie können die Schnelltrennung am USB-Controller-Kabel verwenden, um Ihr Headset von einem Gerät zu einem anderen zu wechseln.

Der Inline-Controller ist auch mit einem USB-C-Anschluss verfügbar.

Mit dem Y-Trainer-Kabel der Cisco Headset 530-Serie können Sie ein zweites Headset mit dem Cisco-Headset 530 Serie verbinden. Weitere Informationen finden Sie unter Das Cisco-Headset 530 Serie [Y-Trainer-Kabel](#page-3-0) verbinden und [verwenden,](#page-3-0) auf Seite 4.

Headset-Firmware-Version 2.3(1) oder höher ermöglicht Ihnen die Verwendung der Anrufsteuerung über Cisco-Headsets der 530-Serie, wenn Sie zwischen Softclients wechseln. Sie können beispielsweise einen Anruf in der Webex-App (Version 41.8 oder höher) stummschalten und über die Jabber-Benutzeroberfläche einen eingehenden Cisco Jabber Call (Version 14.1 oder höher) annehmen. Nach Abschluss des Jabber Call können Sie den Webex-Anruf fortsetzen und die Anrufsteuerung über das Headset verwalten.

Weitere Informationen zur Multi-App-Steuerung finden Sie unter [Cisco-Headset-Multi-App-Funktion](h56x_b_cisco-500-series-user-guide_chapter2.pdf#nameddest=unique_4).

Ausführliche Informationen zur Kompatibilität mit anderen Cisco-Geräten und Anruf-Clients finden Sie im [Kompatibilitätsleitfaden](https://www.cisco.com/c/en/us/td/docs/voice_ip_comm/cuipph/Headsets/Compatibility_Guide/n500_b_headset-compatibility.html) für Cisco-Headset.

Ihr Adapter wird für die grundlegenden Anruffunktionen verwendet.

#### **Abbildung 2: Controller der Cisco-Headset 530-Serie**

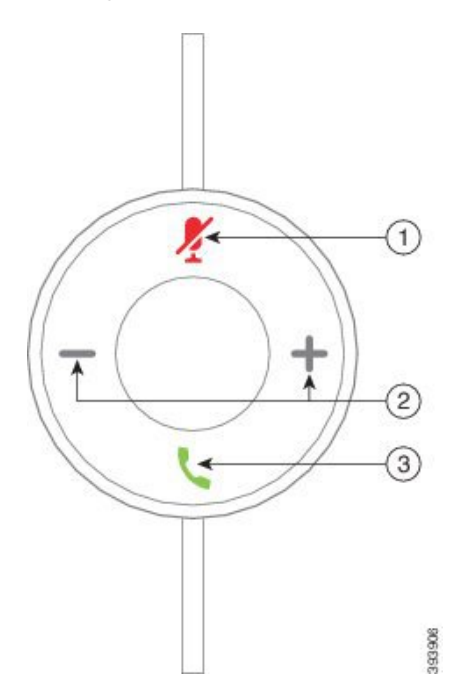

In der folgenden Tabelle werden die USB-Adaptertasten von Cisco-Headsets erläutert.

**Tabelle 2: Cisco USB-Adaptertasten**

| <b>Nummer</b> | <b>Name</b>     | <b>Beschreibung</b>                                   |
|---------------|-----------------|-------------------------------------------------------|
|               |                 | Stummschaltungstaste   Mikrofon ein- und ausschalten. |
|               | Lautstärketaste | Passen Sie die Lautstärke am Headset an.              |

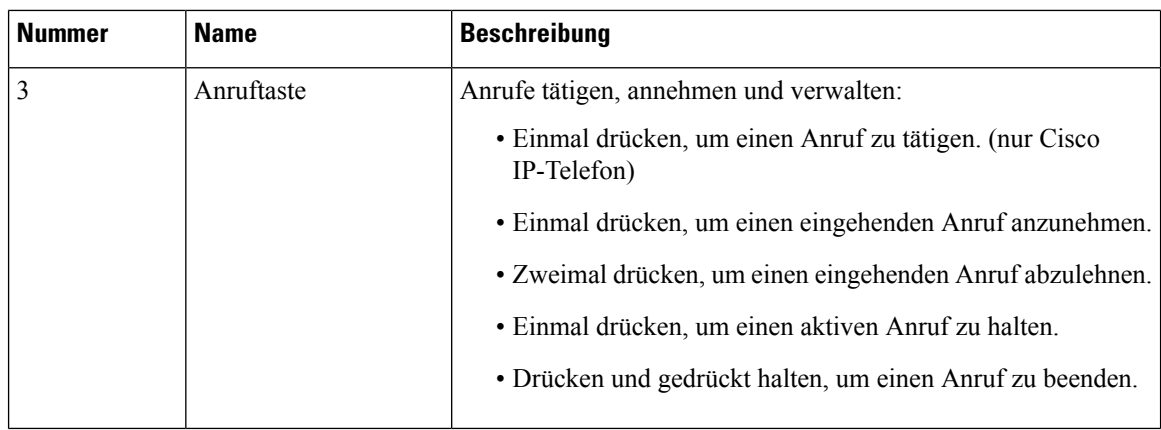

# <span id="page-3-0"></span>**Das Cisco-Headset 530 Serie Y-Trainer-Kabel verbinden und verwenden**

Mit dem Y-Trainer-Kabel können Sie ein zweites Headset mit dem Cisco-Headset 530 Serie verbinden. Mit dem Y-Trainer-Kabel kann ein Trainer den Anruf eines Auszubildenden anhören und diesem bei Bedarf beitreten. Mit dem Switch am Trainerkabel kann die Sprachsteuerung zwischen den einzelnen Headsets gewechselt werden. So kann sich ein Trainer oder Supervisor ganz schnell zuschalten, falls erforderlich. Die Farbe an jedem Arm des Kabels entspricht den Farben auf dem Switch. Wenn der Switch blau anzeigt, ist der blau umwickelte Arm des Headsets aktiv. Wenn der Switch hellgrau anzeigt, ist der hellgraue Arm des Kabels aktiv.

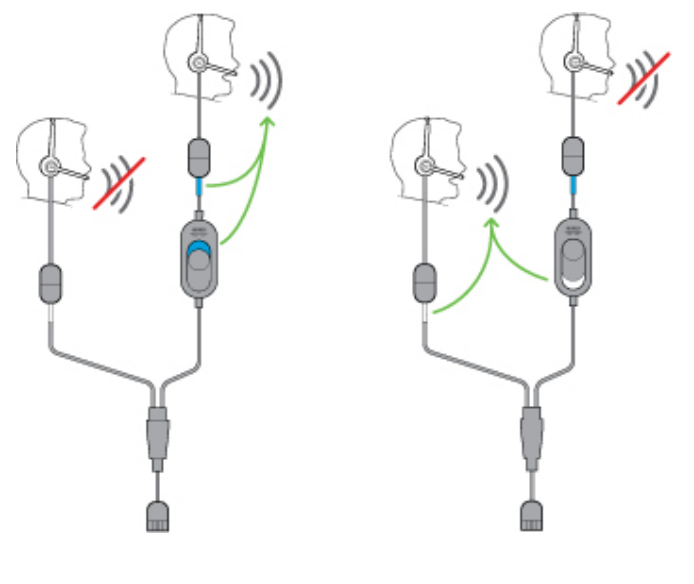

### **Prozedur**

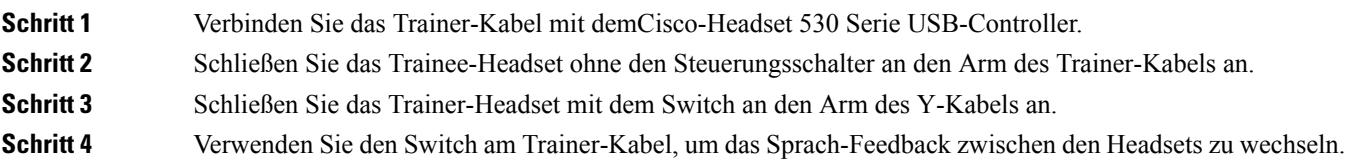

# <span id="page-4-0"></span>**Cisco-Headset 560-Serie**

Die Cisco-Headset 560-Serie umfasst zwei kabellose Headset-Modelle, die zur Verwendung an einem modernen Büroarbeitsplatz konzipiert wurden. Das Cisco-Headset 561 verfügt über ein einzelnes Ohrstück, um einen leichten Tragekomfort und Halt zu bieten. Das Cisco-Headset 562 bietet zwei Ohrmuscheln für vollen Klang und Komfort an einem lauten Büroarbeitsplatz. Um diese Serie verwenden zu können, benötigen Sie die Standardbasis oder die Multibasis. Die Basiseinheiten lassen sich in das Anrufgerät einstecken und vereinfachen die Kommunikation mit dem Headset.

Jede Headset-Basiseinheit hat eine Standardreichweite von ca. 45 Metern (145 Fuß), es sei denn, es gibt physische Barrieren wie Wände und Türen oder externe Störungen durch andere Funkquellen. Ihr Administrator kann Ihre Headset-Reichweite auf ca. 100 m (330 Fuß) erhöhen. Ein Headset wird von seiner Basis entkoppelt, wenn es sich außerhalb der Reichweite befindet. Die Basisleuchte leuchtet weiß, wenn die Basis mit dem Headset gekoppelt ist, und blinkt, wenn sie nicht gekoppelt ist.

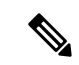

#### **Hinweis**

Ab Firmware-Version 2.1(1) schaltet sich das Headset ab, wenn es länger als 20 Minuten von der Basis getrennt ist. Mit dieser Funktion hält der Headset-Akku länger.

Ihre Cisco-Headset 560-Serie wurde so konzipiert, dass eine Ladung über einen Zeitraum von bis zu zehn Stunden fortlaufenden Betriebs hält. Setzen Sie das Headset bei niedrigem Akku in die Basiseinheit. Es dauert drei Stunden, bis ein Akku vollständig aufgeladen ist.

Headset-Firmware-Version 2.1(1) oder höher ermöglicht Ihnen die Verwendung der Anrufsteuerung über Cisco-Headsets der 560-Serie, wenn Sie zwischen Softclients wechseln. Sie können beispielsweise einen Anruf in der Webex-App stummschalten und weiterhin die Anrufsteuerung in Cisco Jabber verwenden.

Weitere Informationen zur Multi-App-Steuerung finden Sie unter [Cisco-Headset-Multi-App-Funktion](h56x_b_cisco-500-series-user-guide_chapter2.pdf#nameddest=unique_4).

Ausführliche Informationen zur Kompatibilität mit anderen Cisco-Geräten und Anruf-Clients finden Sie im [Kompatibilitätsleitfaden](https://www.cisco.com/c/en/us/td/docs/voice_ip_comm/cuipph/Headsets/Compatibility_Guide/n500_b_headset-compatibility.html) für Cisco-Headset.

Die Headset-Tasten werden für die grundlegenden Anruffunktionen verwendet.

**Abbildung 3: Cisco Headset 561 und 562 Headset – Tasten**

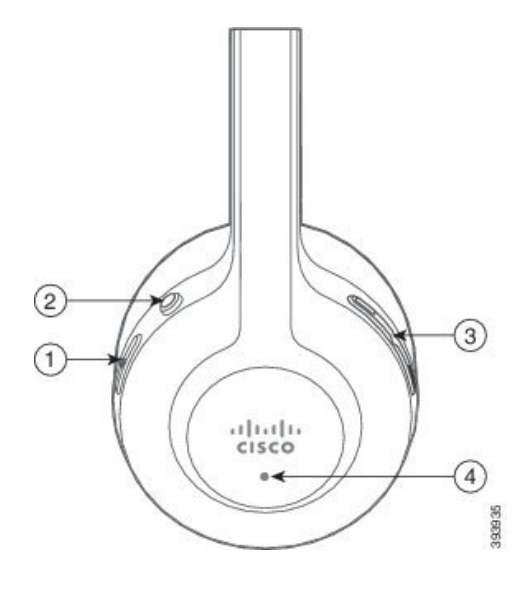

In der folgenden Tabelle werden die Headset-Tasten von Cisco-Headset 561 und 562 erläutert.

**Tabelle 3: Cisco Headset 561 und 562 Headset – Tasten**

| Halten Sie die Taste 4 Sekunden lang gedrückt, um das Headset aus-<br>Die Verwaltung eingehender und aktiver Anrufe ist unterschiedlich,<br>je nachdem, ob ein Anruf oder mehrere Anrufe getätigt werden. |
|----------------------------------------------------------------------------------------------------|
|                                                                                                    |
|                                                                                                    |
|                                                                                                    |
|                                                                                                    |
|                                                                                                    |
| · Einmal drücken, um einen aktiven Anruf zu halten. Erneut                                                                                                    |
| · Zweimal drücken, um einen eingehenden Anruf abzulehnen.                                                                                                    |
| · Drücken und gedrückt halten, um einen Anruf zu beenden.                                                                                                    |
|                                                                                                    |
| · Einmal drücken, um einen aktiven Anruf zu halten und einen                                                                                                    |
| · Einmal drücken, um einen Anruf zu halten. Erneut drücken, um<br>einen Anruf fortzusetzen, oder gedrückt halten, um den aktuellen<br>Anruf zu beenden und einen gehaltenen Anruf fortzusetzen.           |
| · Gedrückt halten, bis Sie einen Ton hören, um einen aktiven Anruf<br>zu beenden und einen eingehenden Anruf anzunehmen.                                                                                  |
| · Zweimal drücken, um den aktuellen Anruf fortzuführen und einen                                                                                                    |
|                                                                                                    |
|                                                                                                    |
|                                                                                                    |
|                                                                                                    |
|                                                                                                    |
|                                                                                                    |
| · Blinkt weiß: Firmware-Upgrade wird durchgeführt oder das                                                                                                    |
| • Konstant weiß: Headset ist gekoppelt und ordnungsgemäß in der                                                                                                    |
|                                                                                                    |

# **Cisco-Headset 561 und 562 Standardbasis**

Die standardmäßige Basislädt Ihr Headset auf und verfügt über LEDs, die den Akkustand und den Anrufstatus Ihres Headsets anzeigen. Sie können auch Anrufe annehmen und beenden, indem Sie Ihr Headset aus der Basis nehmen und wieder zurückstellen.

Die Standardbasis wird mit den folgenden Anschlusskabeln geliefert:

- USB-zu-USB-Kabel: für Geräte mit USB-Konnektivität
- USB-Y-Kabel: für Cisco IP-Telefone ohne USB-Port
- USB-A-zu-USB-C-Kabel: separat für PC- oder Mac-Geräte verfügbar

#### **Abbildung 4: Standard-Basis-LEDs**

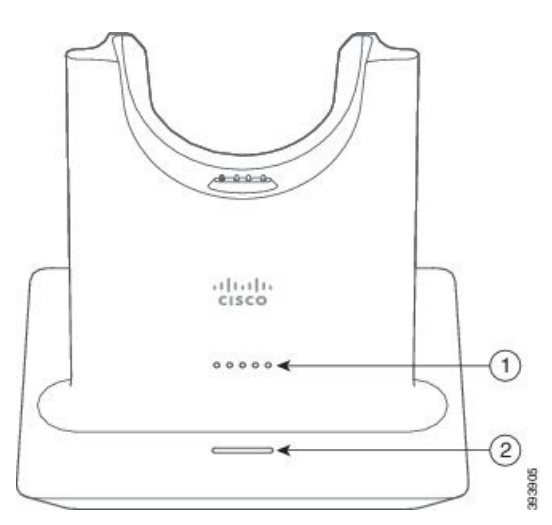

In der folgenden Tabelle wird die Standardbasis beschrieben.

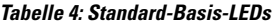

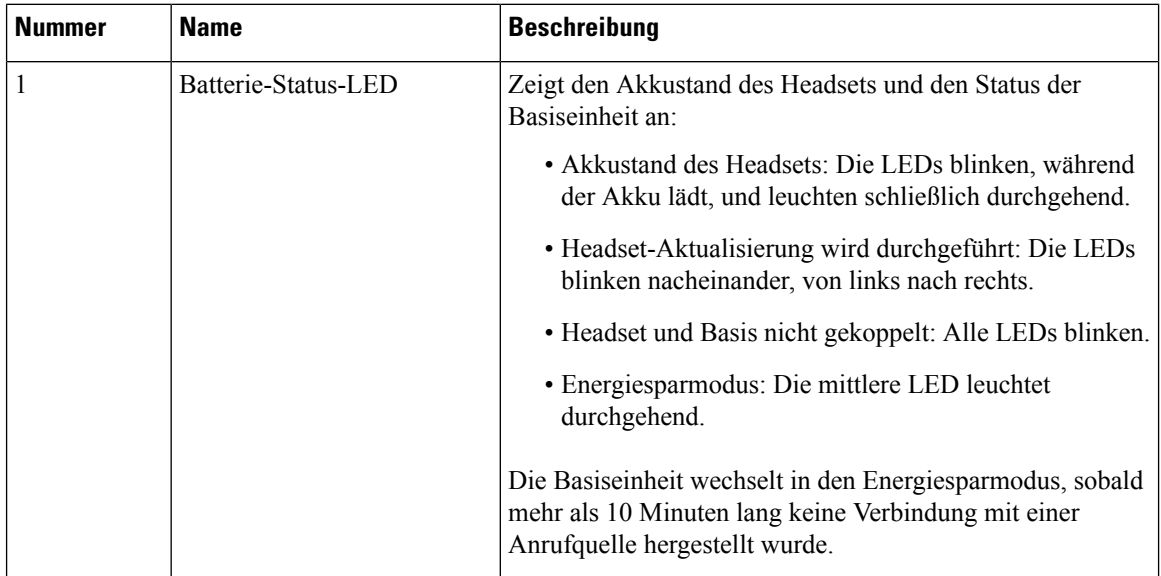

Ш

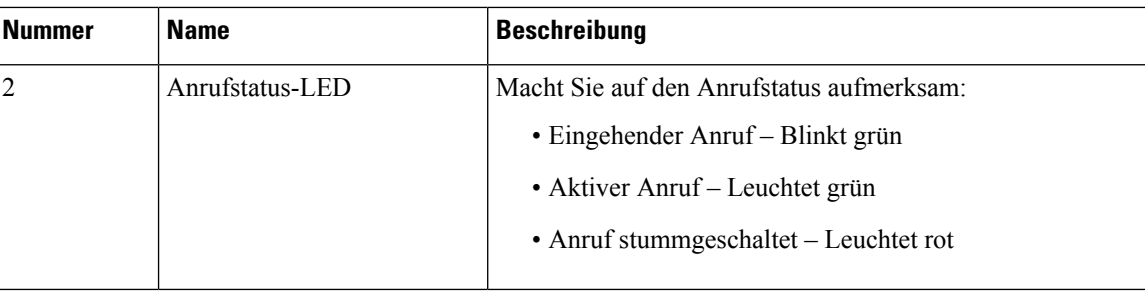

# **Cisco Headset 561 und 562 mit Multibasis**

Über die Multibasis können bis zu drei Anrufquellen angebunden werden, per Bluetooth, USB-Anschluss oder Y-Kabel. Die Multibasis kann bis zu vier Bluetooth-Geräte speichern. Mit den Tasten an der Multibasis können Sie zwischen den Anrufquellen wechseln. Mit den Anrufsteuerungstasten am Headset können Sie Anrufe annehmen und beenden.Sitzt Ihr Headset in der Basiseinheit, werden Anrufe automatisch angenommen, sobald Sie das Headset von der Basiseinheit nehmen. Setzen Sie das Headset wieder auf die Basiseinheit, um Anrufe zu beenden.

Die Multibasis wird mit den folgenden Anschlusskabeln geliefert:

- USB-zu-USB-Kabel: für Cisco IP-Telefone mit USB-Konnektivität
- USB-Y-Kabel: für Cisco IP-Telefone ohne USB-Port
- Mini-USB-Kabel: für PC oder Mac.
- Mini-USB-zu-USB-C-Kabel: separat für PC- oder Mac-Geräte verfügbar.

#### **Abbildung 5: Multibasis-LEDs**

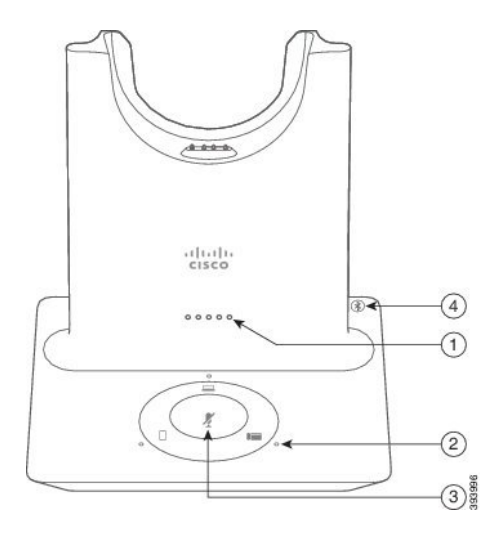

In der folgenden Tabelle werden die Multibasis-LEDs der Cisco-Headset 560-Serie beschrieben.

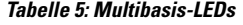

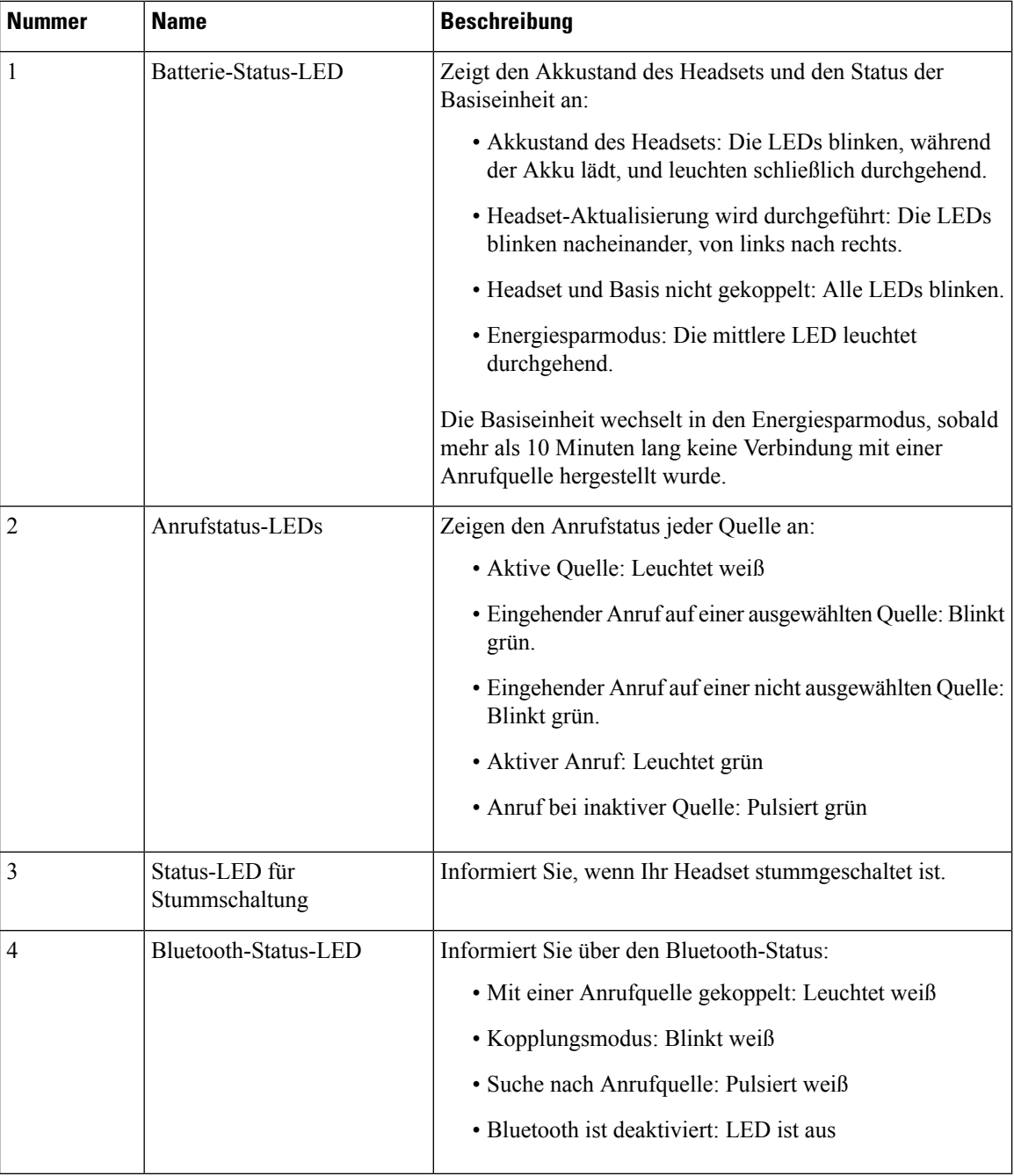

Sie verwenden die Quell-Steuerungstasten an der Basis, um die aktive Quelle zu steuern. Jede Quelltaste entspricht einer bestimmten Verbindung auf der Multibasis.

Auch wenn Sie mit einer Quelle verbunden sind, leuchtet die LED möglicherweise nicht. Die Quell-LED leuchtet nur, wenn die Quelle ausgewählt wurde oder einen aktiven Anruf aufweist.Sie können beispielsweise korrekt mit einem Cisco IP-Telefon, Ihrem PC und Ihrem Mobiltelefon über Bluetooth verbunden sein. Jedoch  $\mathbf{L}$ 

leuchtet die jeweilige Quell-LED nur, wenn sie ausgewählt ist bzw. einen aktiven oder einen eingehenden Anruf aufweist. DrückenSie die Taste "Quelle", um zu überprüfen, ob eine Quelle ordnungsgemäß verbunden ist. Die Quell-LED blinkt dreimal, wenn keine Verbindung besteht.

Sie können zwischen aktiven Anrufquellen wechseln.

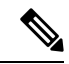

**Hinweis**

Stellen Sie einen aktiven Anruf in die Warteschleife, bevor Sie zu einer anderen Anrufquelle wechseln. Anrufe in einer Anrufquelle werden nicht automatisch in die Warteschleife gestellt, wenn Sie zu einer anderen Anrufquelle wechseln.

In der folgenden Tabelle werden die Quellensymbole an der Multibasis sowie die zugehörigen Anschlüsse dargestellt.

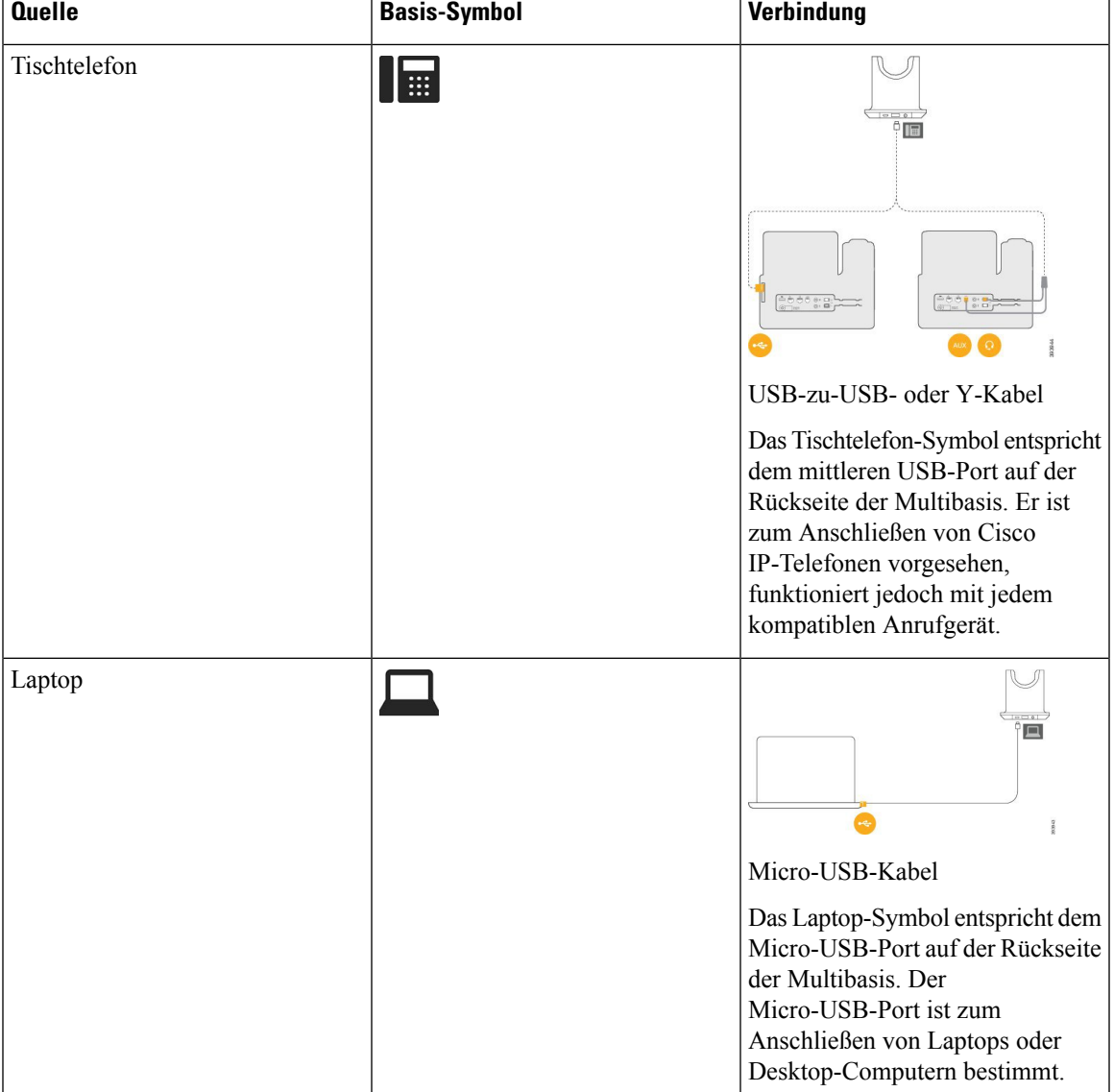

#### **Tabelle 6: Multibasis-Quellkonsole**

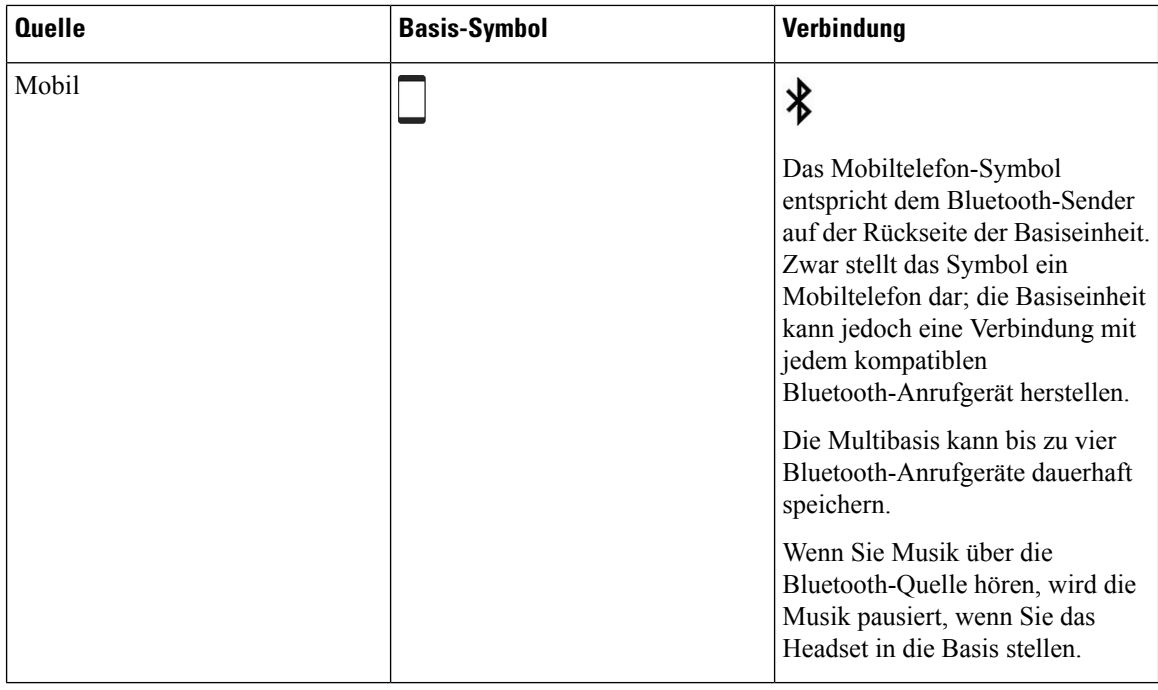

#### **Verwandte Themen**

Multibasis mit [Bluetooth-Gerät](#page-11-0) verbinden, auf Seite 12

### <span id="page-11-0"></span>**Multibasis mit Bluetooth-Gerät verbinden**

Cisco-Headsets der 560-Serie mit Multibasis können eine Verbindung mit Bluetooth-Geräten wie Mobiltelefonen und Tablets herstellen. Die Headset-Basis wird auf Ihrem Anrufgerät als **Cisco Headset** gefolgt von den letzten drei Ziffern Ihrer Headset-Seriennummer angezeigt.

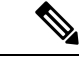

**Hinweis** Sie finden die Seriennummer Ihres Headsets unten rechts auf der Unterseite Ihrer Basis.

Die Multibasis kann bis zu vier unterschiedliche gekoppelte Bluetooth-Geräte speichern. Wenn bereits vier gekoppelte Geräte gespeichertsind, ersetzt die Basiseinheit das Gerät, das am längsten nicht verwendet wurde.

#### **Prozedur**

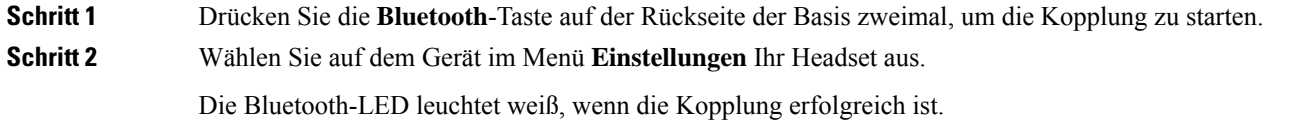

### **Bluetooth an der Multibasis ein- und ausschalten**

Ihre Multibasis merkt sich das zuletzt angeschlossene Gerät. Wenn Sie Bluetooth an der Multibasis ausschalten, wird die Verbindung zum Gerät beendet. Wenn Sie Bluetooth erneut einschalten, versucht die Basis das Gerät erneut zu verbinden.

#### **Prozedur**

Drücken Sie einmal auf die **Bluetooth**-Taste auf der Rückseite der Basis, um es ein- oder auszuschalten.

### <span id="page-12-1"></span>**Alle Bluetooth-Kopplungen löschen**

Sie können alle gespeicherten Bluetooth-Gerätekopplungen löschen.

#### **Prozedur**

Halten Sie die **Bluetooth**-Taste auf der Rückseite der Multibasis vier Sekunden lang gedrückt, um den Arbeitsspeicher zu löschen.

# <span id="page-12-0"></span>**Cisco-Headset 560 Serie Konferenzen**

Wenn der Administrator die Headset-Konferenz aktiviert hat, können Sie bis zu drei Cisco-Headset 560 Serie-Gast-Headsets mit der Standardbasis oder der Multibasis koppeln. Mit dieser Funktion können sich Personen, die sich in Ihrer Nähe befinden, mithilfe einer einzigen Basiseinheit miteinander und mit demselben Anruf verbinden. Sie können Headsets sowohl innerhalb als auch außerhalb eines aktiven Anrufs zu einer Konferenz zusammenschließen. Wenn die Anrufquelle oder die Multibasis stummgeschaltet ist, können Konferenz-Headsets miteinander interagieren, ohne den aktiven Anruf zu stören.

Wenn Sie sich in einem Anruf befinden und ein Kollege dem Anruf beitreten soll, kann das Headset des Kollegen mit ihrer Basiseinheit gekoppelt werden. Wenn der Anruf beendet ist, sind Sie und Ihr Kollege weiterhin miteinander verbunden. Entscheiden Sie sich für eine Basiseinheit, die als primäre Basis fungieren soll, und koppeln Sie das Headset Ihres Kollegen mit dieser Basiseinheit. Wenn die Personen nicht mehr mit Ihrer Basisstation verbunden sein sollen, können sie ihre Headsets wieder an ihre eigenen Basen koppeln.

Headset-Firmware-Version 1.5(1) oder höher ist erforderlich, damit ein Headset in den Konferenzmodus wechseln kann.

Headset-Firmware-Version 2.1(1) und höher aktiviert standardmäßig die Funktionen für Headset-Konferenzen.

Wenn sich die Basisstation im Konferenzmodus befindet, zeigen die Akkustatus-LEDs die Anzahl der verbundenen Headsets und den Status jedes Headsets an. Die rechte LED zeigt den primären Headset-Status an, während die mittleren LEDs den Status jedes Gast-Headsets anzeigen. Die LEDs leuchten in der Reihenfolge, in der Headsets verbunden werden. Wenn ein Headset getrennt wird, behalten neuere Headsets ihre Position auf der Basis. In der folgenden Abbildung und Tabelle werden die entsprechenden Konferenzmodus-LEDs angezeigt.

#### **Abbildung 6: Multibasis-Konferenz-LEDs**

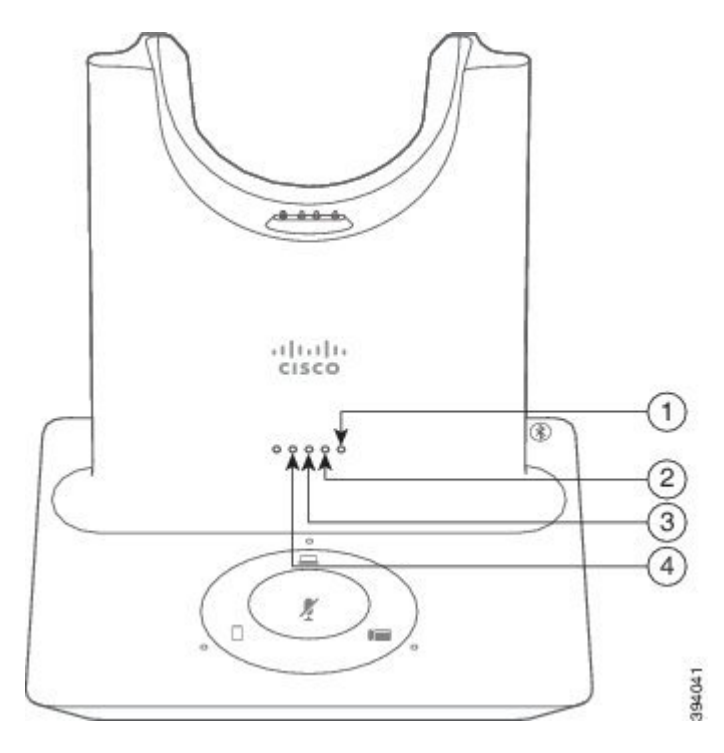

#### **Tabelle 7: Konferenz-LEDs**

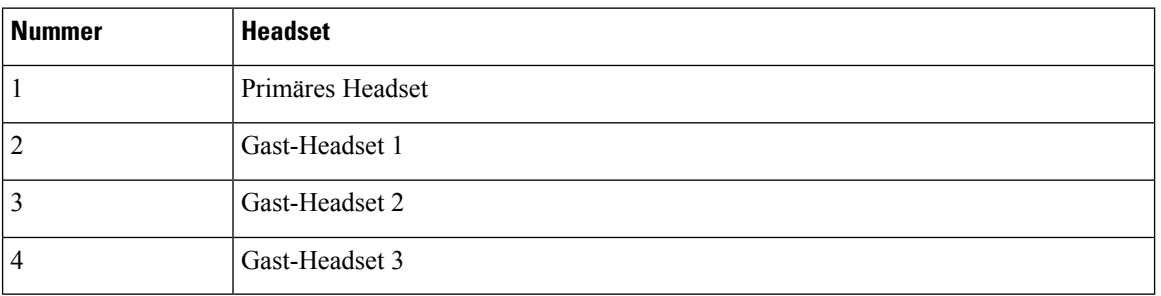

In der folgenden Tabelle wird das LED-Verhalten beschrieben, wenn sich eine Basis im Konferenzmodus befindet.

#### **Tabelle 8: Konferenz-LED-Status**

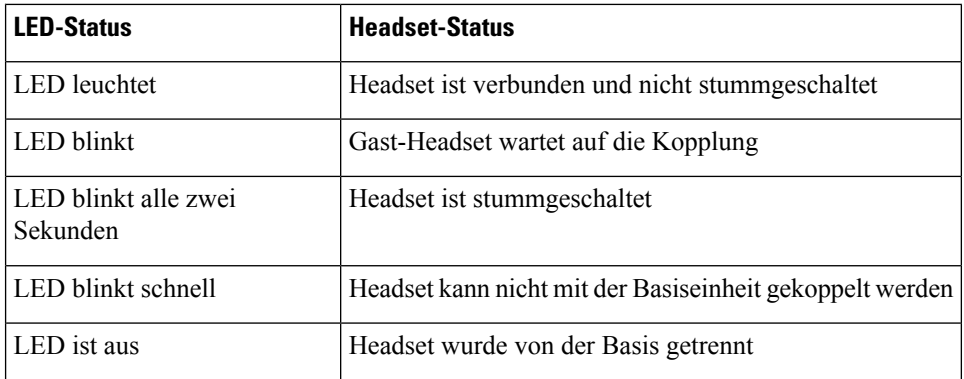

Ш

Gast-Headsets verwenden im Konferenzmodus ihre eigenen Tuning-Einstellungen. Benutzer können die Lautstärke in ihren Headsets stummschalten und anpassen, ohne die Einstellungen für andere gekoppelte Headsets zu ändern.

### <span id="page-14-0"></span>**Gast-Headset koppeln**

Sie können bis zu drei Gast-Headsets mit einer Basiseinheit koppeln. Gast-Headsets behalten alle Tuningoder Lautstärkeeinstellungen bei. Gast-Headsets werden standardmäßig stummgeschaltet, wenn sie gekoppelt werden. Das primäre Headset gibt einen Signalton aus, wenn ein Gast-Headset versucht, sich zu koppeln. Das primäre Headset muss das Gast-Headset innerhalb von 10 Sekunden bestätigen. Ein zweiter Signalton wird wiedergegeben, wenn das primäre Headset den Gast für eine Konferenz annimmt. Die LEDs der ursprünglichen Basis des Gast-Headsets blinken weiß, um anzuzeigen, dass kein gekoppeltes Headset vorhanden ist.

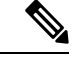

**Hinweis**

Wenn das Gast-Headset versucht, sich zu koppeln, kann das primäre Headset keine eingehenden Anrufe annehmen, bis es das Gast-Headset gegenüber der Basiseinheit annimmt oder ablehnt.

#### **Vorbereitungen**

Das primäre Headset muss bereits mit der Basiseinheit gekoppelt sein.

#### **Prozedur**

**Schritt 1** Stellen Sie das Gast-Headset in die Basis.

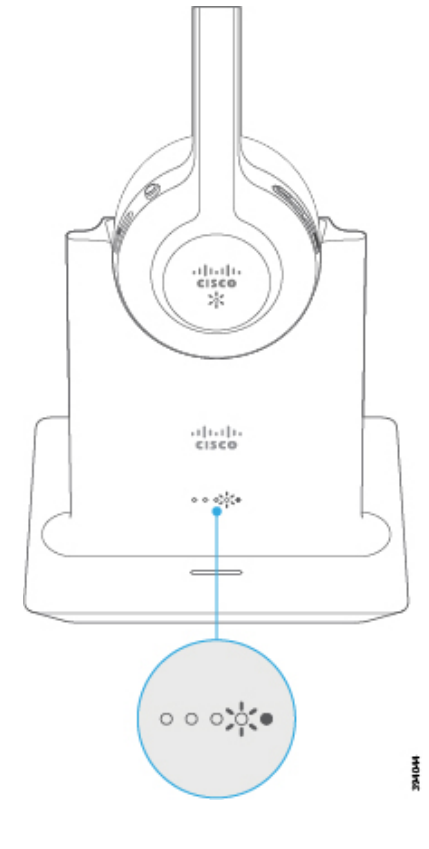

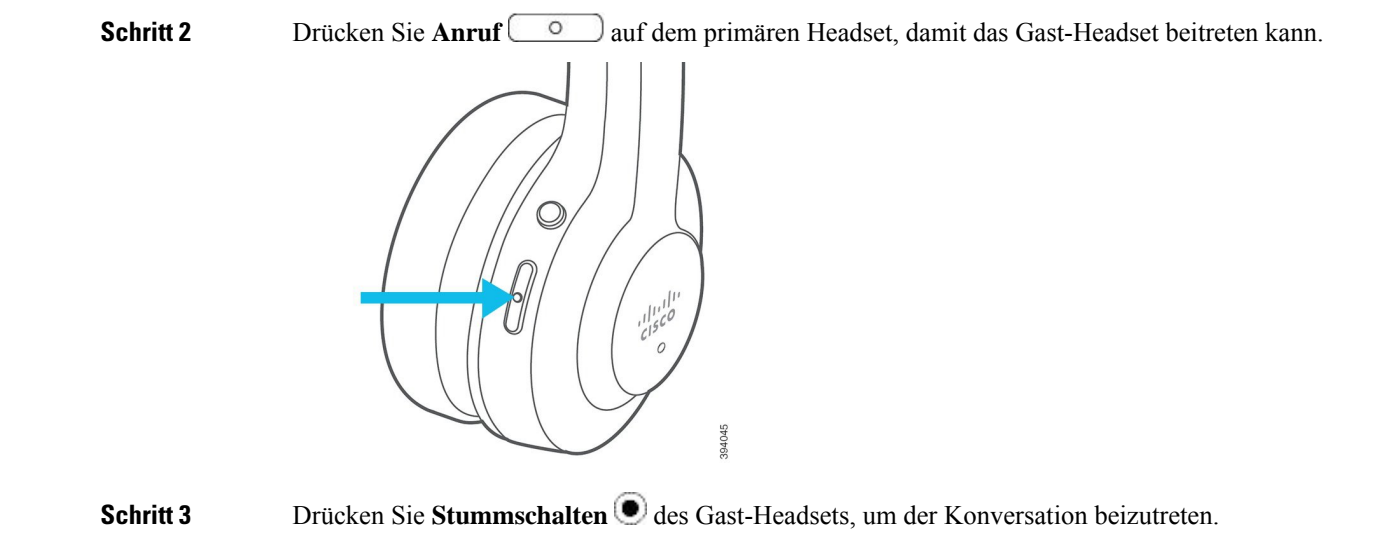

### <span id="page-15-0"></span>**Gast-Headset entkoppeln**

Sie können Gast-Headsets von der primären Basiseinheit entkoppeln.

#### **Prozedur**

Führen Sie eine der folgenden Aktionen aus.

- Halten Sie Anrufen **am Gast-Headset gedrückt**, bis Sie einen Ton hören.
- Stellen Sie das primäre Headset in die Basis. Alle Gast-Headsets werden getrennt.

## <span id="page-15-1"></span>**Das primäre gekoppelte Headset ändern**

Sie können das primäre Headset auf Ihrer Standardbasis oder Multibasis ändern. Wenn das neue Headset gekoppelt wird, gibt das vorherige primäre Headset einen Signalton aus und wird von der Basiseinheit entkoppelt.

# **Prozedur Schritt 1** Halten Sie auf dem neuen Headset Stummschalten in fünf Sekunden lang gedrückt, bis die LED des Headsets schnell abwechselnd rot und weiß blinkt. **Schritt 2** Stellen Sie das neue Headset in die Basis. Sie können Schritt 1 überspringen, wenn Sie die Basiseinheit mit dem neuen Headset in der **Hinweis** Ladeschale aus- und wieder einschalten.

Ш

### <span id="page-16-1"></span>**Das primäre Headset von der Basis entkoppeln**

Sie können ein neues primäres Headset festlegen und erzwingen, dass das alte Headset von der Basiseinheit entkoppelt wird. Dies ist nützlich, wenn Sie das primäre Headset nicht finden und ausschalten können.

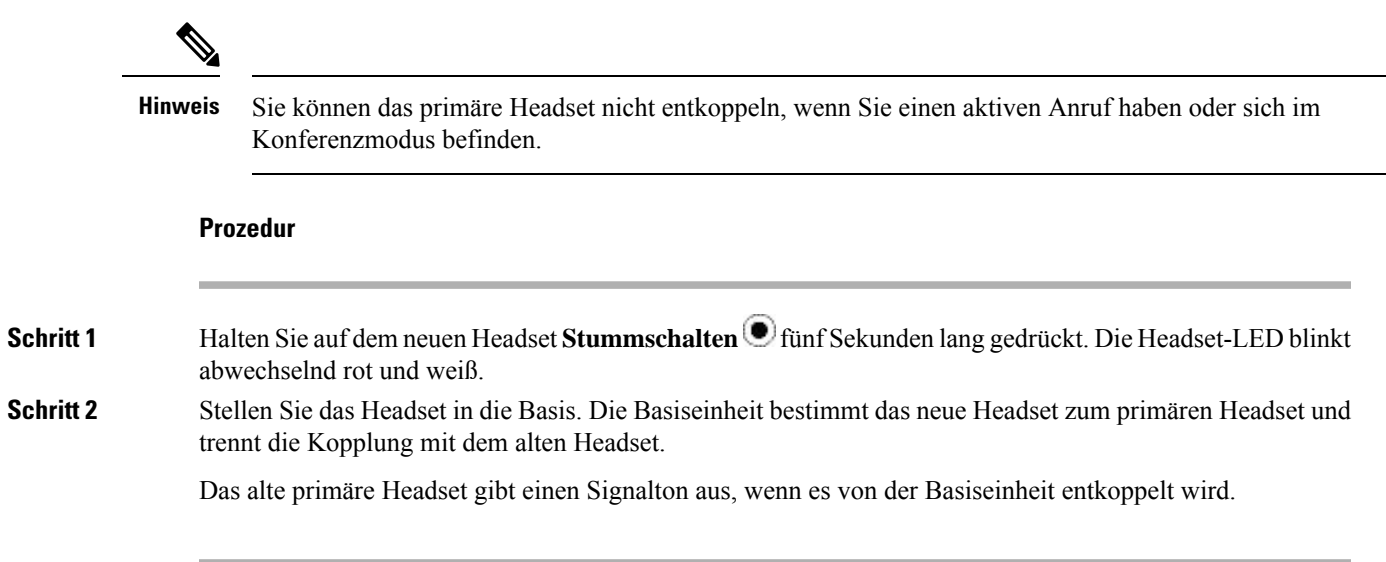

# <span id="page-16-0"></span>**Neue und geänderte Informationen**

# **Neue Informationen zur Firmware-Version 2.3(1)**

**Tabelle 9: Überarbeitungen des Benutzerhandbuchs für die Cisco-Headset 500-Serie für Firmware-Version 2.3(1)**

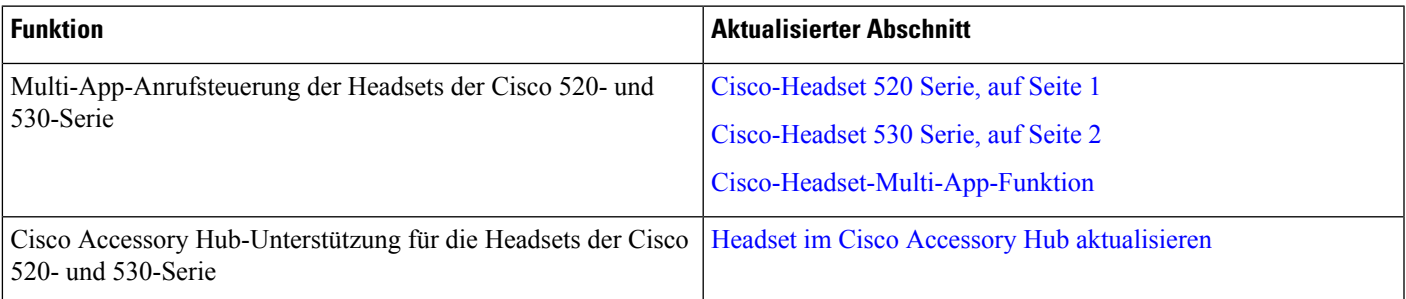

## **Neue Informationen zur Firmware-Version 2.2(1)**

**Tabelle 10: Überarbeitungen des Benutzerhandbuchs für die Cisco-Headset 500-Serie für Firmware-Version 2.2(1)**

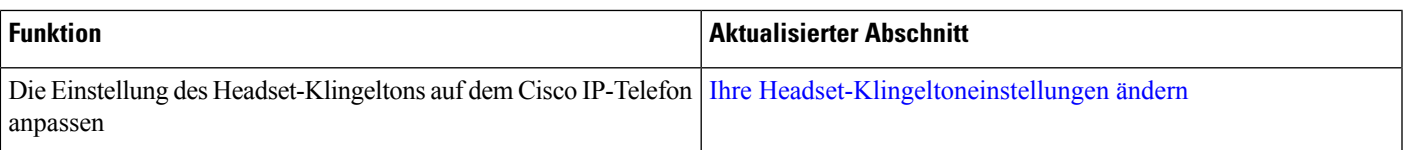

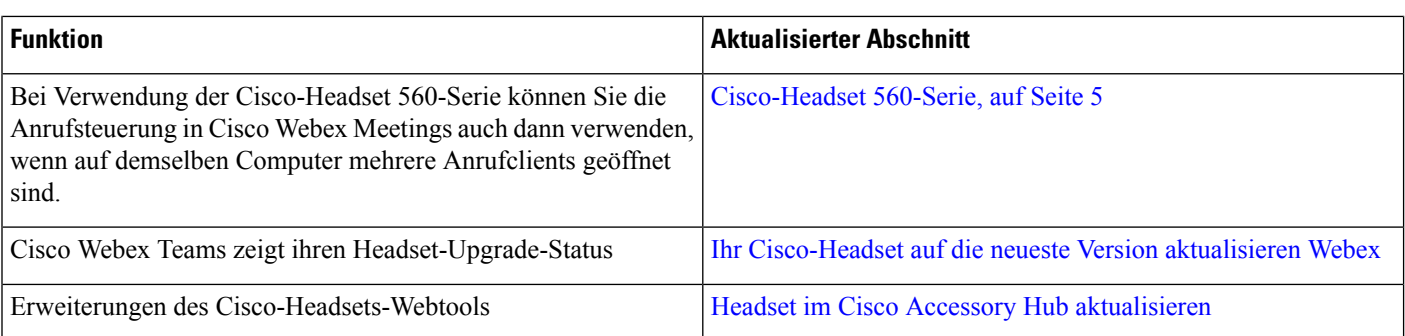

# **Neue Informationen zur Firmware-Version 2.1(1)**

**Tabelle 11: Überarbeitungen des Benutzerhandbuchs für die Cisco-Headset 500-Serie für Firmware-Version 2.1(1)**

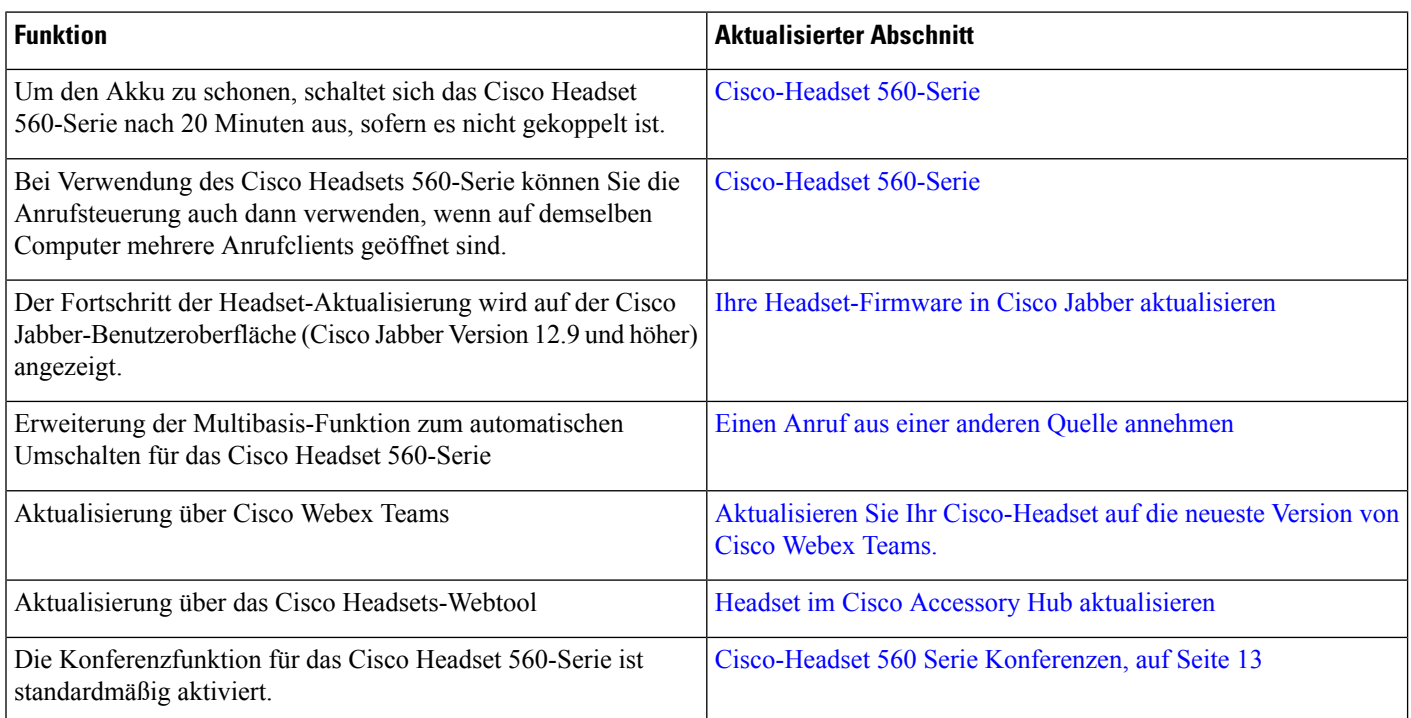

# **Neue Informationen zur Firmware-Version 2.0(1)**

**Tabelle 12: Überarbeitungen des Benutzerhandbuchs für die Cisco-Headset 500-Serie für Firmware-Version 2.0(1)**

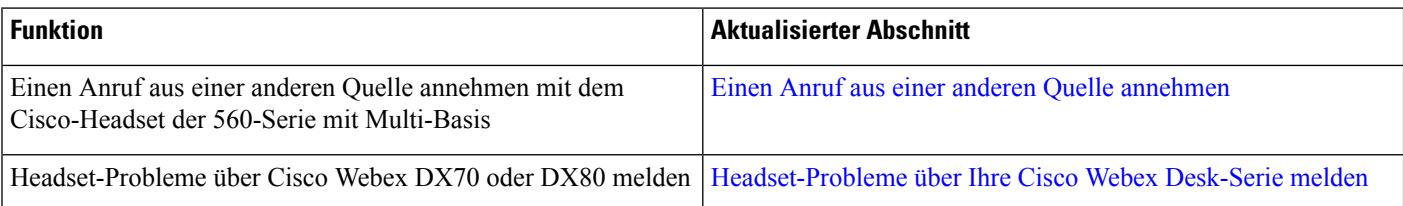

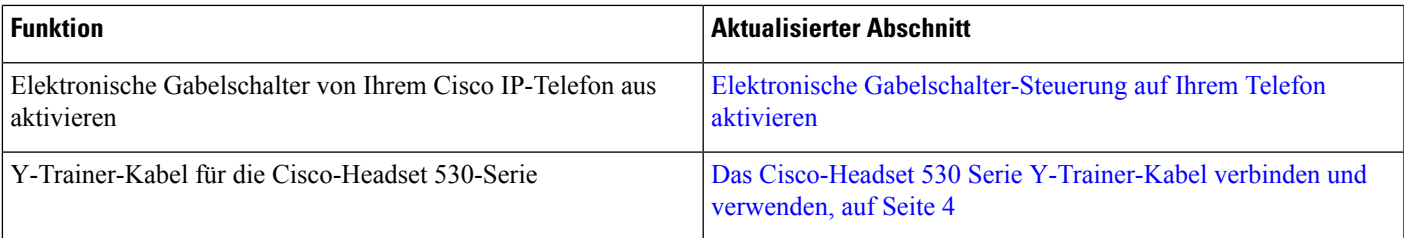

# **Neue Informationen zur Firmware-Version 1.5(1)**

**Tabelle 13: Überarbeitungen des Benutzerhandbuchs für die Cisco Headset 500-Serie für Firmware-Version 1.5(1)**

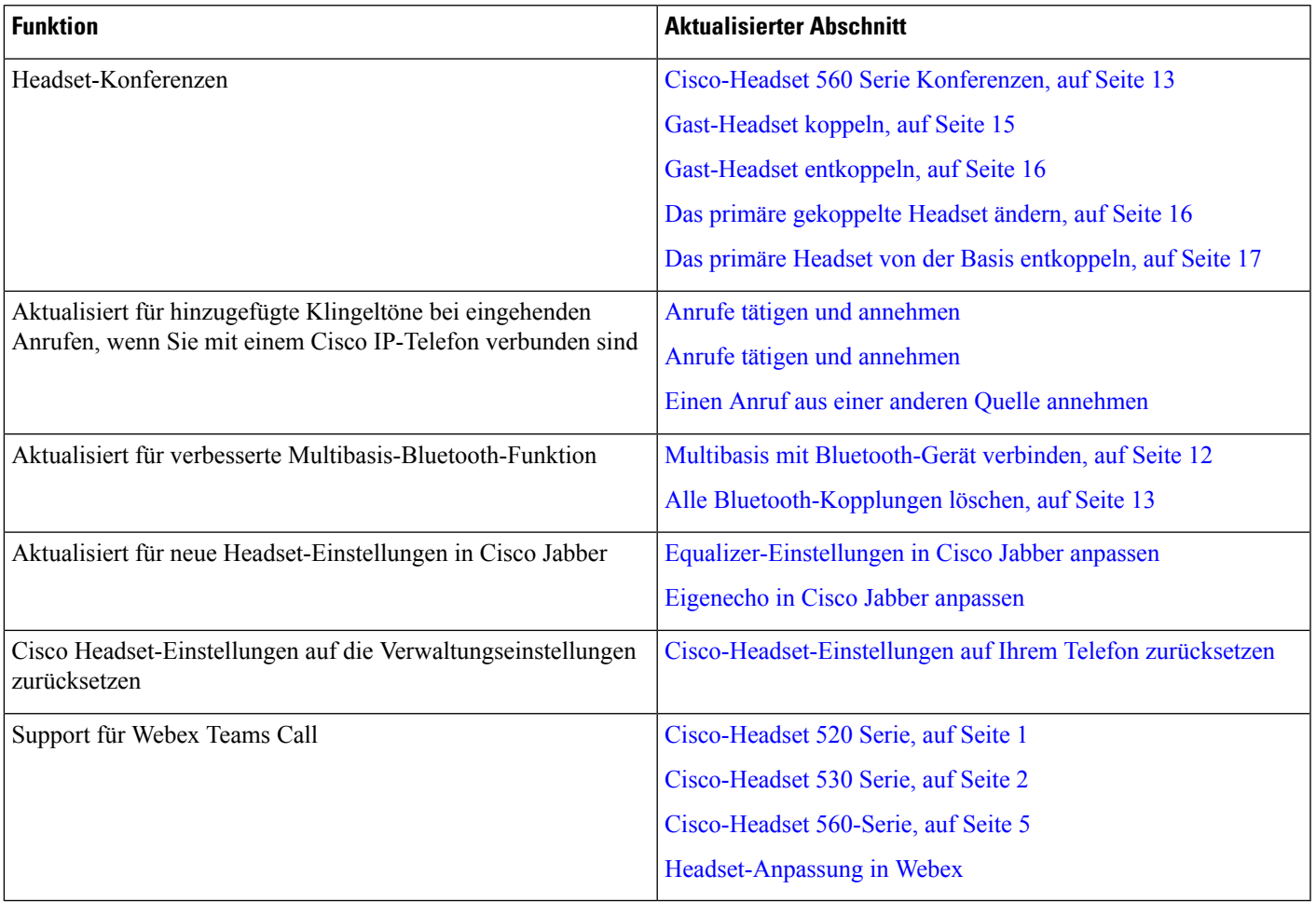

# <span id="page-18-0"></span>**Zugehöriges Dokumentationsmaterial**

In den folgenden Abschnitten finden Sie zugehörige Informationen.

### **Cisco-Headset-Dokumentation**

Lesen Sie die Publikationen für Ihre Sprache, Ihr Headset und Ihr Anrufsteuerungssystem. Navigieren Sie zu folgenden Dokumentations-Links:

[https://www.cisco.com/c/en/us/support/collaboration-endpoints/headset-500-series/](https://www.cisco.com/c/en/us/support/collaboration-endpoints/headset-500-series/tsd-products-support-series-home.html) [tsd-products-support-series-home.html](https://www.cisco.com/c/en/us/support/collaboration-endpoints/headset-500-series/tsd-products-support-series-home.html)

[https://www.cisco.com/c/en/us/support/collaboration-endpoints/headset-700-series/](https://www.cisco.com/c/en/us/support/collaboration-endpoints/headset-700-series/tsd-products-support-series-home.html) [tsd-products-support-series-home.html](https://www.cisco.com/c/en/us/support/collaboration-endpoints/headset-700-series/tsd-products-support-series-home.html)

## **Cisco Webex Hilfecenter**

Support-Artikel zu Cisco Webex-Produkten finden Sie unter der folgenden URL:

<https://help.webex.com/>

## **Dokumentation für die Cisco IP-Telefon 6800-Serie**

Lesen Sie die Publikationen für Ihre Sprache, Ihr Telefonmodell und Ihre Multiplattform-Firmware-Version. Navigieren Sie über den folgenden Uniform Resource Locator (URL):

[https://www.cisco.com/c/en/us/support/collaboration-endpoints/ip-phone-6800-series-multiplatform-firmware/](https://www.cisco.com/c/en/us/support/collaboration-endpoints/ip-phone-6800-series-multiplatform-firmware/tsd-products-support-series-home.html) [tsd-products-support-series-home.html](https://www.cisco.com/c/en/us/support/collaboration-endpoints/ip-phone-6800-series-multiplatform-firmware/tsd-products-support-series-home.html)

# **Dokumentation Cisco IP Phone der Serie 7800**

Auf der Seite mit [Produkt-Support](https://www.cisco.com/c/en/us/products/collaboration-endpoints/unified-ip-phone-7800-series/index.html) für die Cisco IP Phone 7800 Series finden Sie Dokumentation für Ihre Sprache, Ihr Telefonmodell und Ihr Anrufsteuerungssystem.

## **Dokumentation Multiplattform-Telefone der Cisco IP-Telefon 7800-Serie**

Lesen Sie die Publikationen für Ihre Sprache und Ihr Telefonmodell. Navigieren Sie zum folgenden Dokumentations-URL:

[http://www.cisco.com/c/en/us/support/collaboration-endpoints/ip-phone-7800-series-multiplatform-firmware/](http://www.cisco.com/c/en/us/support/collaboration-endpoints/ip-phone-7800-series-multiplatform-firmware/tsd-products-support-series-home.html) [tsd-products-support-series-home.html](http://www.cisco.com/c/en/us/support/collaboration-endpoints/ip-phone-7800-series-multiplatform-firmware/tsd-products-support-series-home.html)

# **Dokumentation Cisco IP Phone der Serie 8800**

Auf der Seite mit [Produkt-Support](https://www.cisco.com/c/en/us/products/collaboration-endpoints/unified-ip-phone-8800-series/index.html) für die Cisco IP Phone 7800 Series finden Sie Dokumentation für Ihre Sprache, Ihr Telefonmodell und Ihr Anrufsteuerungssystem.

Der Anwendungsleitfaden befindet sich unter folgender URL:

[https://www.cisco.com/c/en/us/support/collaboration-endpoints/unified-ip-phone-8800-series/](https://www.cisco.com/c/en/us/support/collaboration-endpoints/unified-ip-phone-8800-series/products-implementation-design-guides-list.html) [products-implementation-design-guides-list.html](https://www.cisco.com/c/en/us/support/collaboration-endpoints/unified-ip-phone-8800-series/products-implementation-design-guides-list.html)

Ш

# **Dokumentation Multiplattform-Telefone der Cisco IP-Telefon 8800-Serie**

Lesen Sie die Publikationen für Ihre Sprache und Ihr Telefonmodell. Navigieren Sie zum folgenden Dokumentations-URL:

[http://www.cisco.com/c/en/us/support/collaboration-endpoints/ip-phone-8800-series-multiplatform-firmware/](http://www.cisco.com/c/en/us/support/collaboration-endpoints/ip-phone-8800-series-multiplatform-firmware/tsd-products-support-series-home.html) [tsd-products-support-series-home.html](http://www.cisco.com/c/en/us/support/collaboration-endpoints/ip-phone-8800-series-multiplatform-firmware/tsd-products-support-series-home.html)

# **Dokumentation Cisco Unified Communications Manager**

Lesen Sie den *Cisco Unified Communications Manager Dokumentationsleitfaden* und andere Veröffentlichungen für Ihre Cisco Unified Communications Manager-Version. Navigieren Sie zum folgenden Dokumentations-URL:

[https://www.cisco.com/c/en/us/support/unified-communications/unified-communications-manager-callmanager/](https://www.cisco.com/c/en/us/support/unified-communications/unified-communications-manager-callmanager/tsd-products-support-series-home.html) [tsd-products-support-series-home.html](https://www.cisco.com/c/en/us/support/unified-communications/unified-communications-manager-callmanager/tsd-products-support-series-home.html)

# **Dokumentation für die Cisco Webex Desk-Serie**

Lesen Sie die Publikationen für Ihre Sprache, Ihr Modell und Ihre Firmware-Version. Navigieren Sie zum folgenden Dokumentations-URL:

[https://www.cisco.com/c/en/us/support/collaboration-endpoints/desktop-collaboration-experience-dx600-series/](https://www.cisco.com/c/en/us/support/collaboration-endpoints/desktop-collaboration-experience-dx600-series/tsd-products-support-series-home.html) [tsd-products-support-series-home.html](https://www.cisco.com/c/en/us/support/collaboration-endpoints/desktop-collaboration-experience-dx600-series/tsd-products-support-series-home.html)

 $\mathbf I$ 

i.